УДК 681.3: 621.396.6

#### АЛЕКСЕЕВ В.Ф., СКВОРЦОВ А.О.

### **ИСПОЛЬЗОВАНИЕ DISCOVERY SIGNAL ANALYZER** ДЛЯ МОДЕЛИРОВАНИЯ ПЕЧАТНЫХ ПРОВОДНИКОВ В ПРОШЕССЕ ТРАССИРОВКИ ПЕЧАТНОЙ ПЛАТЫ

Показано применение Discovery Signal Analyzer для моделирования печатных проводников в процессе проектирования печатных платах.

Discovery Signal Analyzer - это аппаратная модель внутри Discovery Signal Vision, являющегося ядром Discovery Series - линейки продуктов компании Mentor Graphics, предназначенной для оценки целостности сигналов, исходя из концепции проектирования. Discovery Signal Analyzer облегчает проведение полного анализа печатной платы в процессе проектирования.

Рассмотрим процесс анализа печатной платы (рис.1) при помощи Discovery Signal Analyzer.

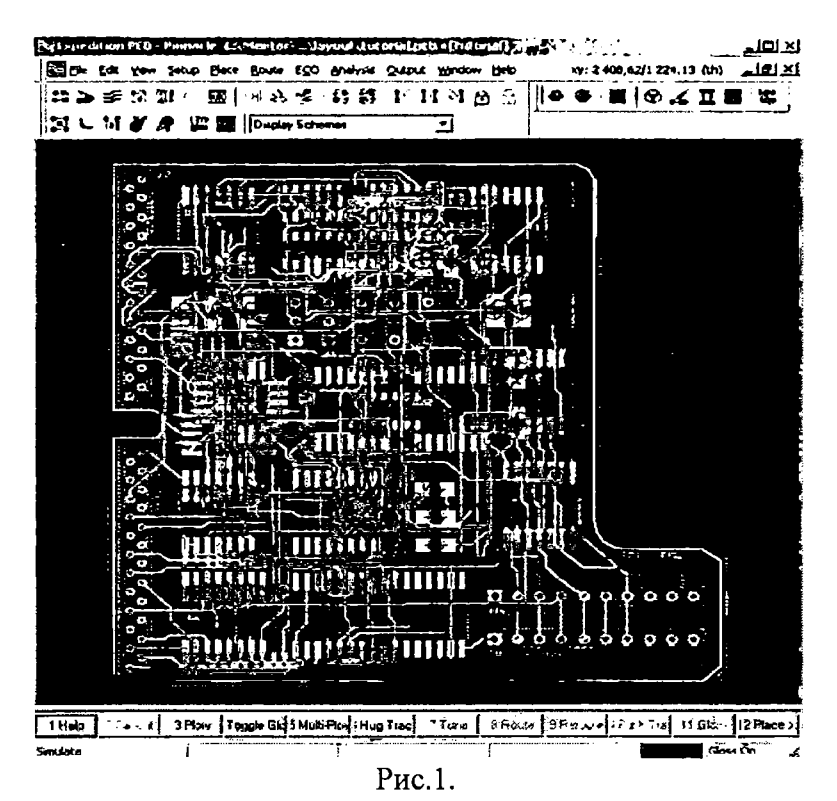

Для моделирования печатной необходимо указать свойства платы рассматриваемой цепи (частота сигнала, скорость нарастания фронта импульса, максимальное значение напряжения перекрестных помех). Также надо задать паразитную емкость переходных отверстий. SMD и штыревых выводов, топологию печатной платы (толщину фольги на каждом слое, толщину диэлектрика, диэлектрическую постоянную). На рис.2 показано диалоговое окно с установленными параметрами для моделирования.

# Известия Белорусской инженерной академии

 $1(17)/2'$  2004

| <b>Conductive</b><br>Layer Number | -11081<br>Layer Type | Thickness [mm]                                                           | Reputivity<br>(OrmMeters) | <b>Dielectric</b><br><b>Constant</b> | Description    |
|-----------------------------------|----------------------|--------------------------------------------------------------------------|---------------------------|--------------------------------------|----------------|
|                                   | Dielectric           | 0.13                                                                     |                           | 5.2                                  | Solder Mask    |
|                                   | Signal               | 0.02                                                                     | 1.67E-008                 |                                      | Microstrip     |
|                                   | <b>Dielectric</b>    | 0.25                                                                     |                           | $\overline{47}$                      | Core/Pre-preg  |
| 12                                | Plane                | $\overline{0}$                                                           | 1.67E-008                 |                                      | Plane          |
|                                   | <b>Dielectric</b>    | $\overline{025}$                                                         |                           | 4,7                                  | Core/Pre-preg  |
| з                                 | Signal               | 0.02                                                                     | 1.67E-008                 |                                      | Stripline      |
|                                   | <b>Dielectric</b>    | 0.25                                                                     |                           | $\overline{17}$                      | Cate/Pre-preg  |
| 4                                 | Signal               | 0.02                                                                     | 1.67E-008                 |                                      | Stipline       |
|                                   | <b>Disectic</b>      | 0.25                                                                     |                           | 4,7                                  | Core/Pre-preg  |
| 5                                 | Plane                | 0.02                                                                     | 1.67E-008                 |                                      | Plane          |
|                                   | <b>Distectric</b>    | 025                                                                      |                           | $\overline{17}$                      | Core/Pre-preg  |
| ıБ                                | Sional               | 10,02                                                                    | 1,67E-008                 |                                      | Microstrip     |
|                                   | <b>Dialectric</b>    | (0, 13)                                                                  |                           | 152                                  | Solder Mask    |
|                                   |                      | $\Gamma$ Keep layer stackup in sync with layer definitions in Planes tab |                           |                                      | <b>Options</b> |

Рис.2.

Затем подключаем соответствующие IBIS модели к элементной базе. Необходимо указать значение напряжения питания (в нашем случае VCC=5V, GND=0V). После этого можно посмотреть форму сигнала в каждом узле проводника (рис.).

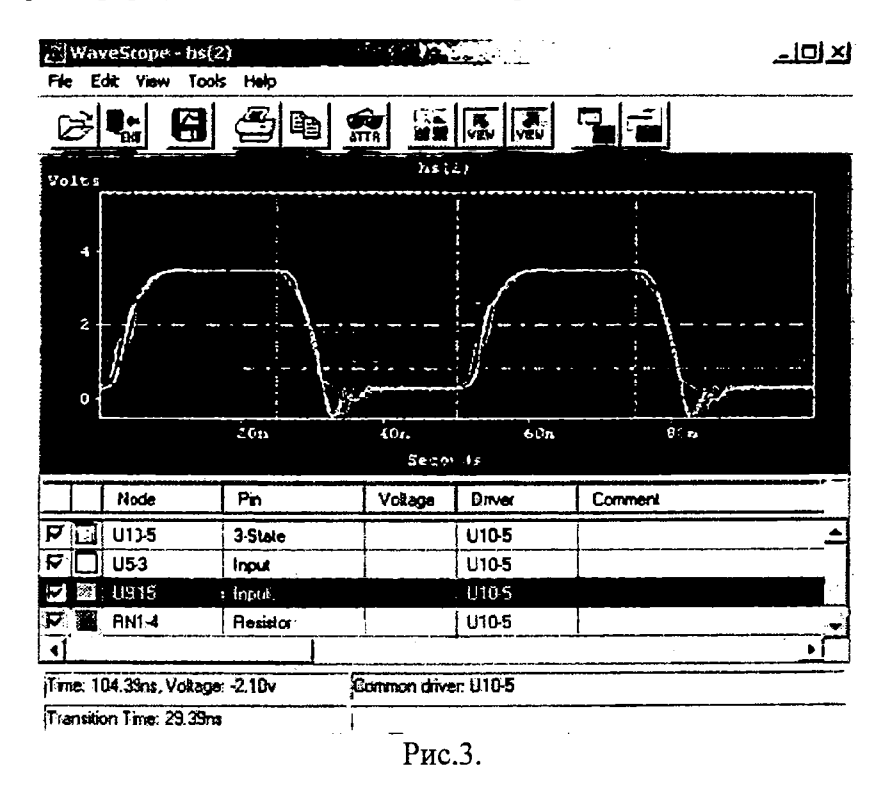

Также можно провести моделирование одновременно нескольких цепей (рис. 4). Например, рассмотреть и сравнить форму импульсов в шине (адресов, данных и т.п.).

#### Компьютерное моделирование

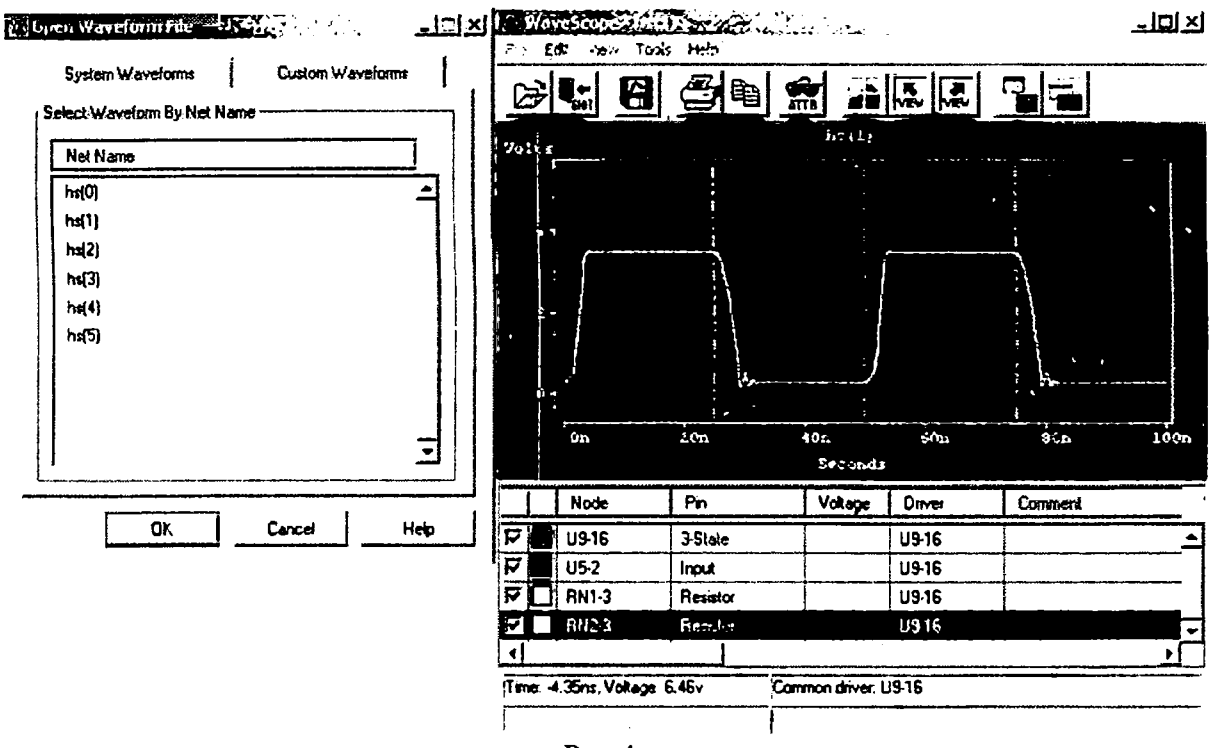

Рис.4.

Можно рассмотреть и проанализировать перекрестные помехи, наводимые одним проводником на другой. При этом, если амплитуда напряжения наводимой помехи в цепи, выше заданной, то будет указан сигнал - источник помехи. Соответственно, необходимо принять меры по устранению данного явления. Например, изменить положение проводников один относительно другого (рис.5).

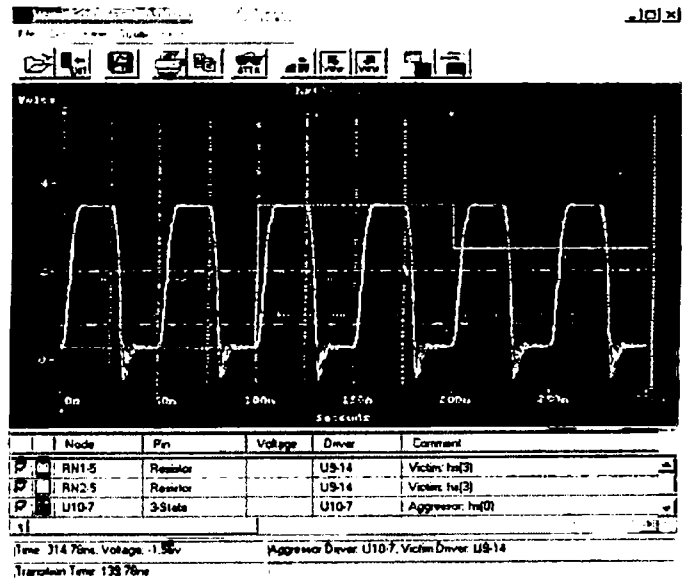

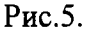

Если форма сигнала в цепи не удовлетворяет требованиям, то для подробного моделирования и рассмотрения сигнала можно воспользоваться Discovery Signal Vision. В этом случае, рассматриваемая цепь автоматически будет заменена эквивалентной схемой, стоит просто указать этот проводник (рис.6).

## Известия Белорусской инженерной академии

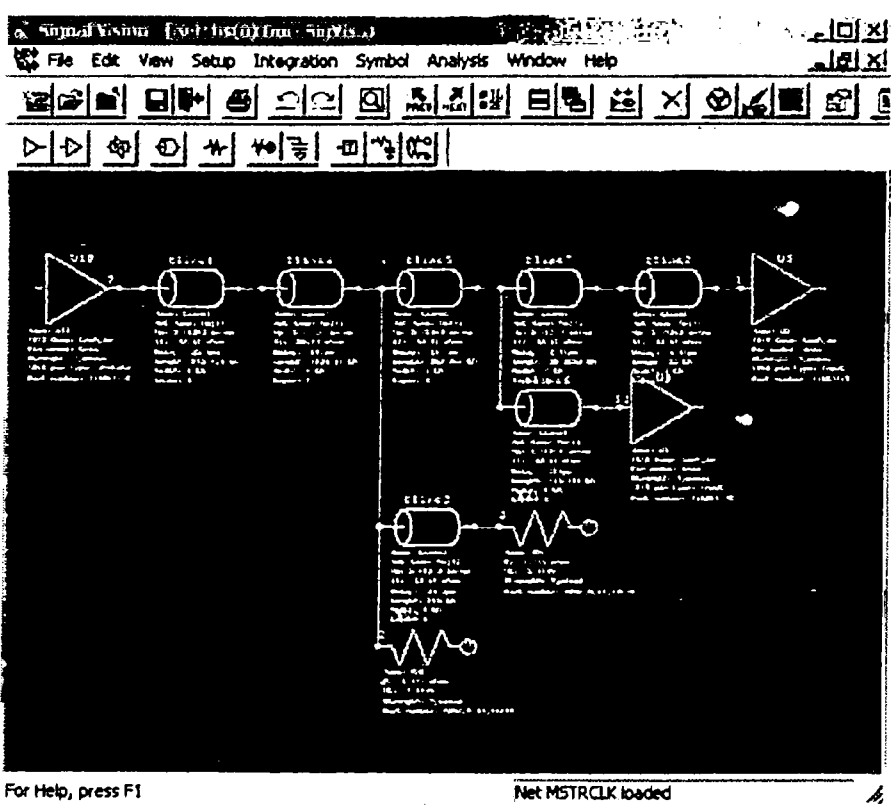

Рис. 6.

Функциональные возможности Signal Vision позволяют выполнить изменение параметров, таких как импеданс, длина проводников и позволяют сразу просмотреть, как влияют изменяемые параметры на цепь [1...2]. Эти изменения не могут быть сразу аннотированы в трассировку печатной платы, но Signal Vision дает возможность понять, какие изменения могут улучшить проект.

### БИБЛИОГРАФИЧЕСКИЙ СПИСОК

1. Алексеев В.Ф., Скворцов А.О. Тепловое моделирование РЭС с использованием программы Betasoft PCB thermal analysis CAIIP VeriBest 2000 // Журнал "Известия Белорусской инженерной академии", 2003. - №1(15)/2. - С.136-140.

2. Алексеев В.Ф., Скворцов А.О. Использование Discovery Signal Vision для оценки и анализа электрической топологии печатных плат в процессе проектирования // Журнал "Известия Белорусской инженерной академии", 2004. – №1(17)/1. - С.59-65.

Алексеев Виктор Федорович Профессор кафедры радиоэлектронных средств, канд. техн. наук Белорусский государственный университет информатики и радиоэлектроники, г. Минск Тел.: (+375 17) 239-84-10 E-mail: snto@bsuir.unibel.by Скворцов Александр Олегович Ведущий инженер-конструктор ЗАО "Янсар", г. Минск Тел.: (+375 17) 202-99-11 E-mail: starling2000@mail.ru